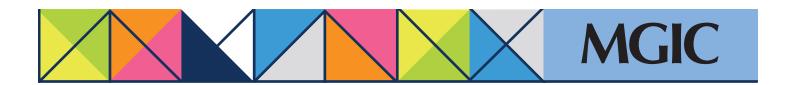

## Loan Center help: Refi-to-Mod (RTM) Submit data for automated processing

In the Loan Center main menu, place your cursor on *Request RTM* and select *Enter RTM data*.

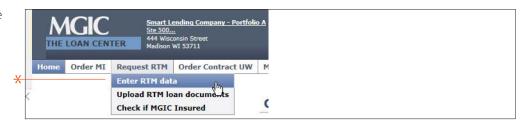

Enter data to complete the online Refi-to-Mod request form.

## Click Submit.

When you click Submit, you will go to the Manage Existing Loans page, where your loan will show in process.

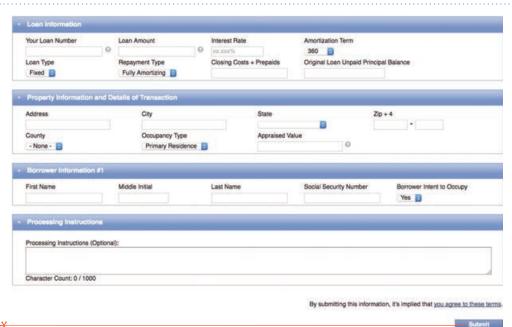

\*

For more information about using the Loan Center, contact customer\_service@mgic.com or 1-800-424-6442. If you have underwriting questions, contact your Underwriting Service Center, mgic.com/contact.

Login at loancenter.mgic.com